UN Comtrade Database System

### **Overview**

- What is UN Comtrade ?
	- Data Processing System
	- Management System
	- Data Retrieval System (on Internet)
- Highlights
	- Key-elements
	- Personalization

# What is UN Comtrade?

- United Nations Commodity Trade Statistics Database
	- Imports, Exports, Re-exports
	- Commodity by Trading Partner
	- –Annual data
	- Value in US dollars
	- Net weight and secondary quantities
	- About 150 reporters per year (>93% of the World Trade)

# Key elements

- Classifications and **Commodity Codes** – Harmonized System – SITC
- Reporter
- $\bullet$ Partner
- $\bullet$ Trade Flow
- Year

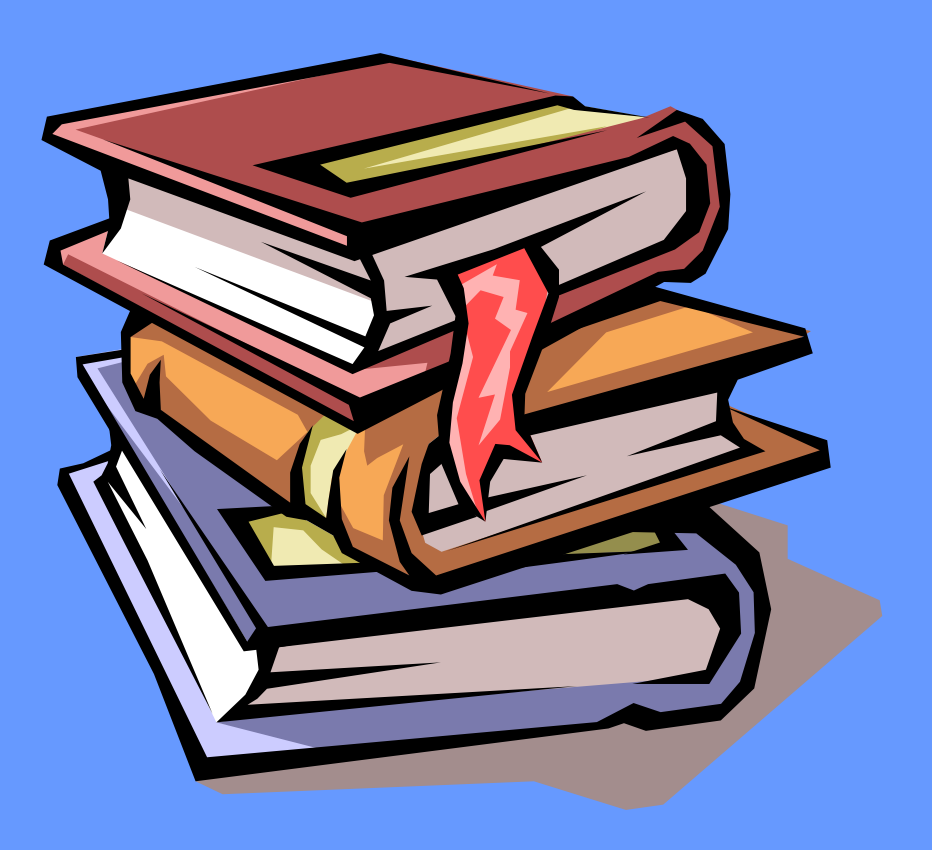

### Data Selection & Extraction Overview

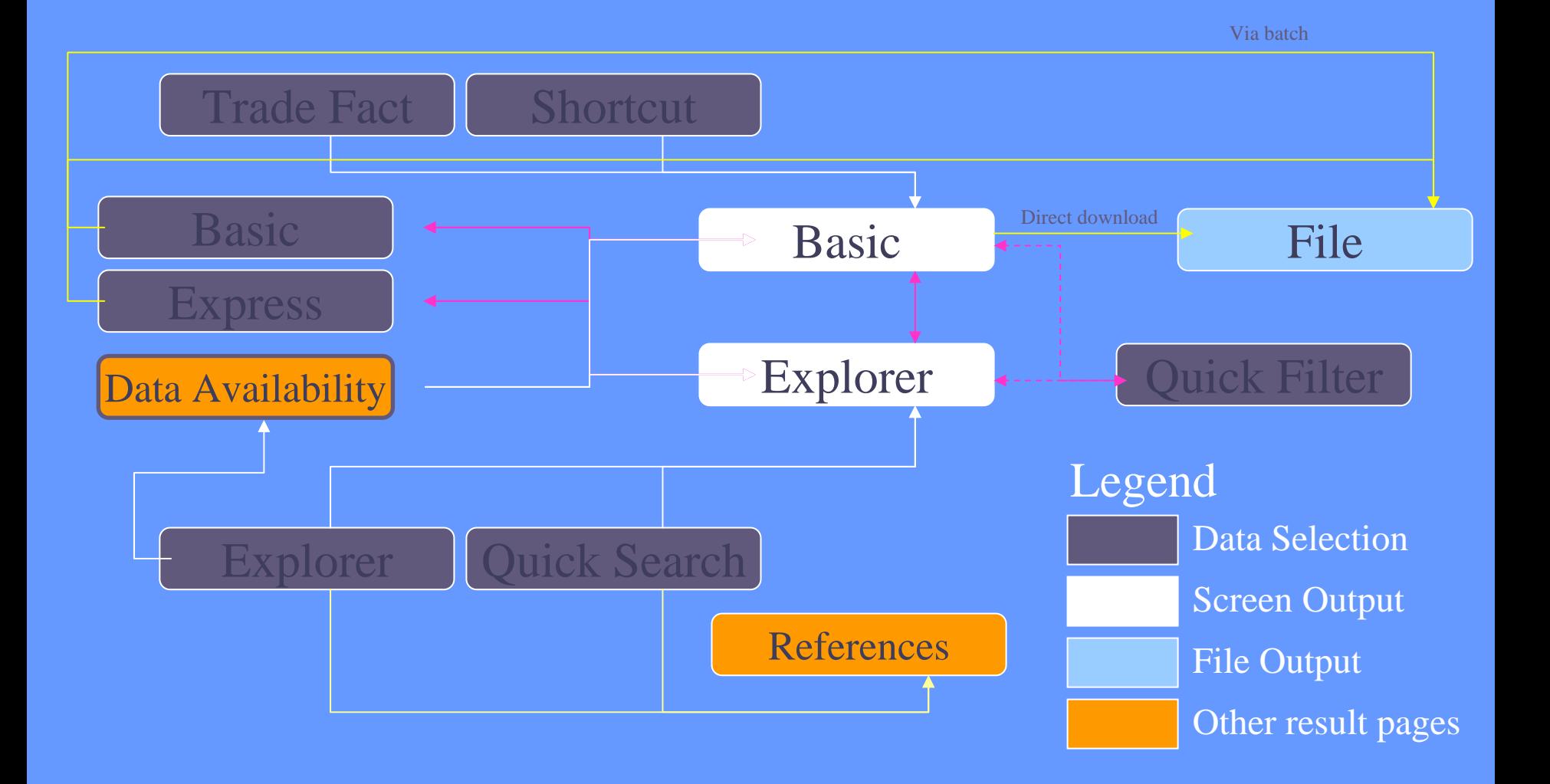

### Data Selection

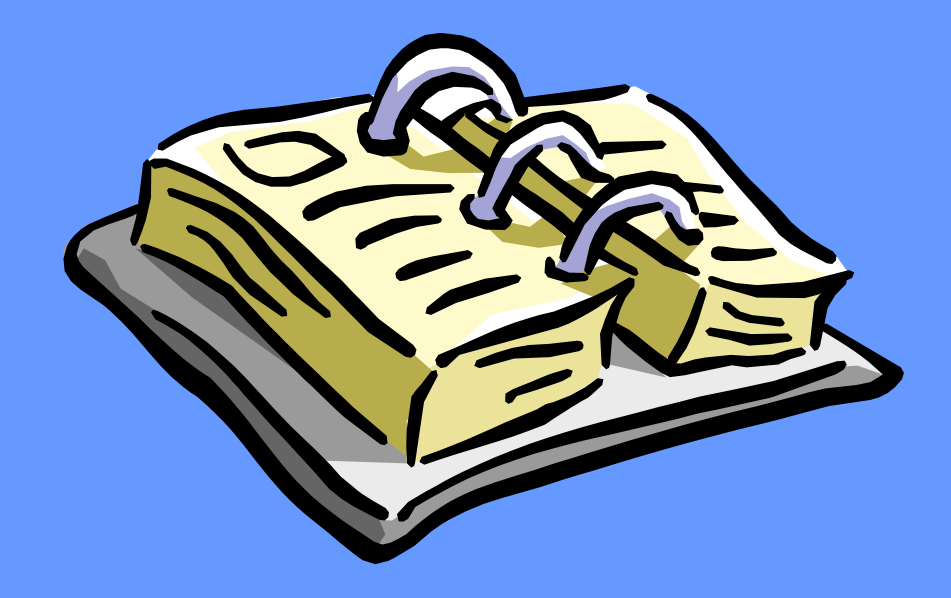

- Shortcut Query
- Basic Selection
- •Express Selection
- Comtrade Explorer
- Quick Search
- •**Quick Filter**
- Via Data Availability

# Data Selection (cont)

#### • Shortcut Query

- –For casual user with specific query
- Redirect to Data Availability when hitting empty result

• Basic Selection

- –Traditional Selection of Reporters, Commodities and **Partners**
- –- Load/Save query
- More options (such as filtering by value, or batch submission)

# Data Selection (cont)

#### • Express Selection

- –Code based
- Has more features than Basic Selection
- For an experienced Comtrade User
- Comtrade Explorer
	- "Google like" search
	- Gives summary of data not detail (in table and graph)
	- Selection could be modified in Basic or Express Selection
	- For data mining and overviews

# Data Selection (cont)

#### • Quick Search

- –Enhanced text search
	- Return result as user types
- Context based selection
	- Go to Comtrade Explorer
	- Or Go to Help page, Glossary page, etc.

• Quick Filter

- –Enhanced text search
	- Return result as user types
- Modify selection without leaving page
- Available only in results pages (Basic or Explorer)

### Data Extraction

• To Screen (1000 records limit) – Standard – with paging – Printable – without paging • To File (csv format) – Direct Download (150,000 records limit) • Instant extraction. Uncompressed file. Batch (20,000,000 records limit) • Unattended extraction. Notified via e-mail. Compressed file.

### File Data Output

- Text file in Comma Separated Value – With options "Excel Compatible Format"
- Column layout is customizable
	- –User could customized his/her download format based on available columns
- Direct Download or via Batch
- •Each user could have different download limit
- All data extractions are recoded

### Personalization

- Favorites
- Saved Queries
- FrontPage Customization
- Download Format **Customization**
- Alert Notification
- Auto-Batch

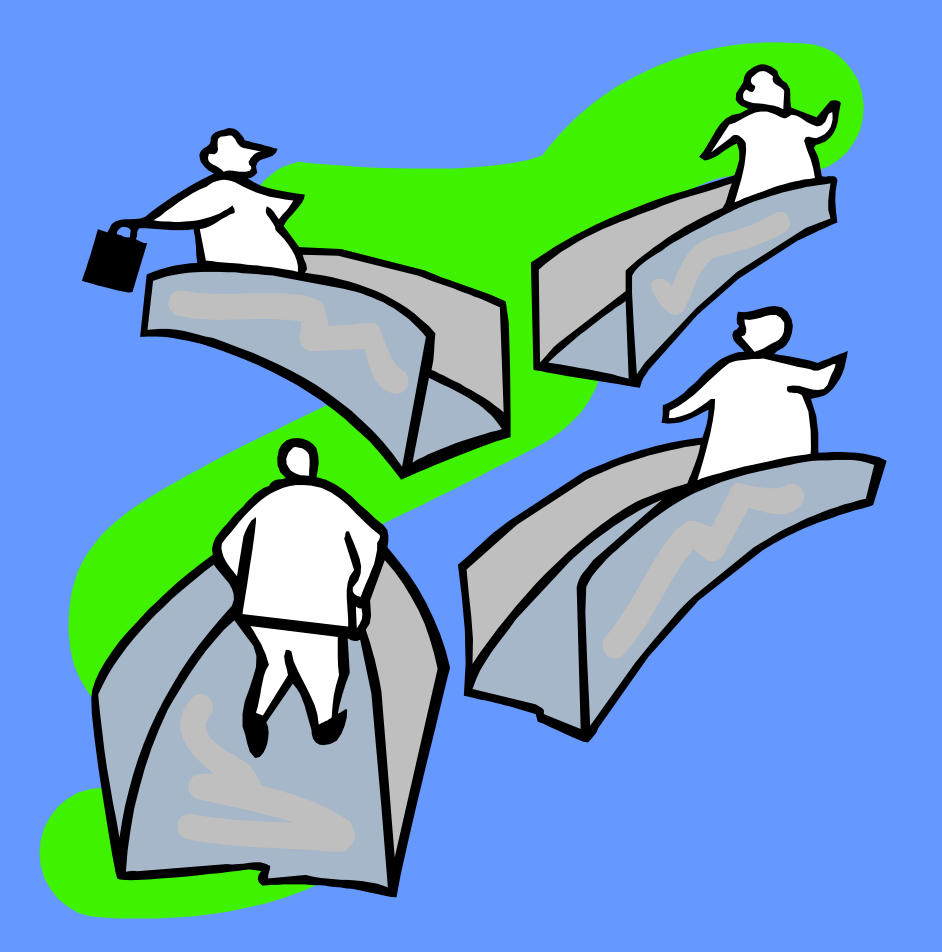

## **Favorites**

- $\bullet$  User favorites:
	- Commodities
	- Reporters
	- Partners
	- Years
	- Country Groups
		- As reporter or partner
	- Commodity Groups
- $\bullet$ • Pre-defined favorites
	- Compiled by ITSB
	- Could be copied to user favorites
- Favorites appear in:
	- Basic and Express Selection, Comtrade Explorer
- $\bullet$  Not appear in:
	- Shortcut Query, Quick Search, and Quick Filter

# Grouping

- Is a powerful tool for researchers
- Combine / aggregate several records into one
- Difference between Country Group and Group of countries
- Example:
	- ASEAN group will include all countries in Southeast Asia
	- Total Export from US to ASEAN will be shown as one record instead of several records

# Grouping (cont)

#### • Cons

- Could not be used in Comtrade Explorer
- Might take a long time to execute
- Take a lot of CPU Time
- Must be careful in interpreting the result since the underlying data might be zero or not available

#### •Pros

- Could be customized
- Pre-aggregate group is available:
	- TOTAL, 1 digit code, 2 digit code, etc as commodity
	- WORLD as partner
- Batch processing is available
	- However batch processing time is limited to 5 hours / query

### Saved Queries

- Any queries could be saved for further use
- Advanced options will not be saved:
	- Value Filtering
	- Sorting Order
	- Aggregate Option
- Conjunction to Alert Notification, Auto-Batch could be activated
- Alert Notification could be set for monitoring particular changes in underlying data

# Auto-Batch

- $\bullet$  Same with batch but triggered by alert notification
- • Two types of update:
	- Incremental
	- Full
- $\bullet$ **Incremental Update** 
	- Just get the changes only
	- Need to get all data before
- $\bullet$  Full Update
	- The defined saved query will be run

 $\bullet$ Note:

- Incremental only works for non-group items
- If there are any groups in saved queries, full update will be run instead
- Use auto-batch carefully
- Could easily reaches max download
- In most cases, alert notification is good enough
- Auto-Batch is designed for partner organizations

# Data Availability

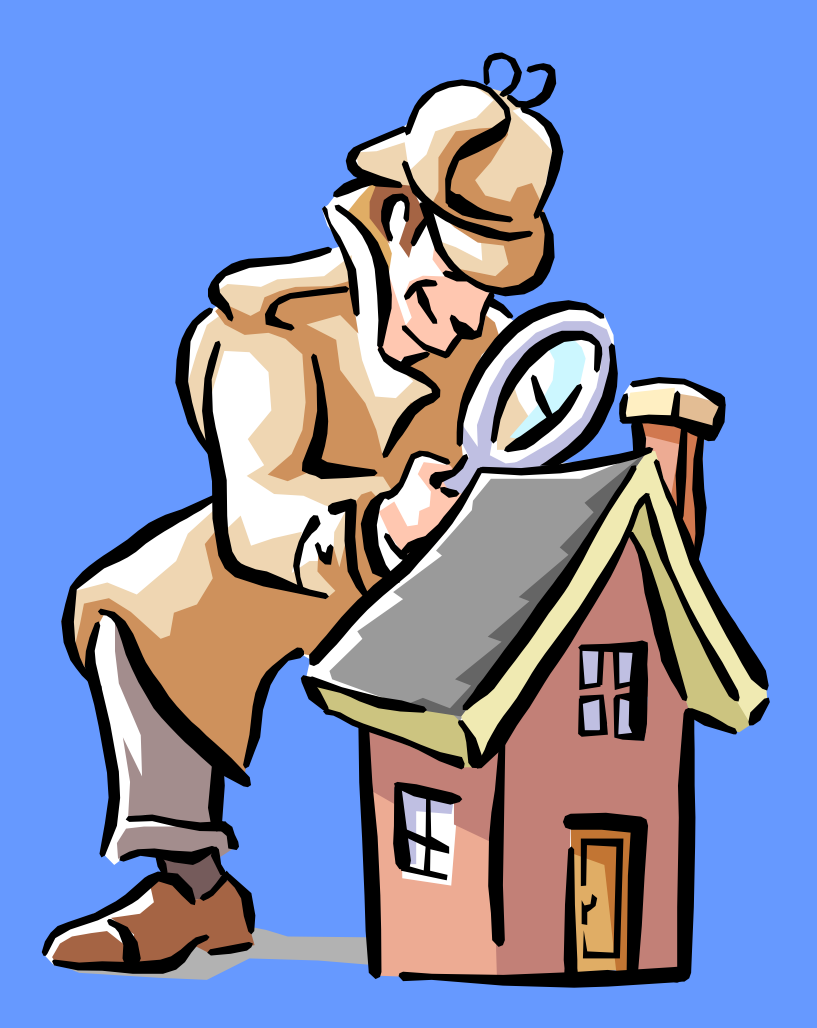

- $\bullet$ • Interactive
- •In Graph
- $\bullet$ **Reporters**
- •**Commodities**
- $\bullet$ Years
- By Date of Loading

# Data Availability (cont)

#### • Interactive

- Using Enhanced Text Search
- User will get a specific information
- Link to Comtrade Explorer

 $\bullet$ In Graph

- Show data availability in graph
	- User get a global view
- –Show # of records or # of reporters
- Could use custom filter
- Pre-defined country groups are accessible
- Link to other data availability menus

# Data Availability (cont)

#### • Reporters

- Show list of reporters with their reported years
- Classifications are given as column

#### • Years

– Show list of years and reporters are given in a column

- Commodities
	- –Show selected commodities with reporters and their years
- $\bullet$ By Date of Loading
	- Could filter latest loaded data

### Metadata & Reference

#### • Commodity List

- List of commodities defined in HS and SITC
- Link to Data Availability and Comtrade Explorer
- Country List
	- List of available countries (as reporter or partner)
	- Link to Data Availability, Comtrade Explorer, Trade Practices Report and ITC Country Profile

#### • Glossary

– List of Terms used. Could be accessed via Quick Search

# Summary

- Many ways to get the trade data
- Personalization makes Comtrade a client oriented product
- Flexibility in User Access Rights
- Comtrade Explorer and Comtrade Batch makes Comtrade a powerful research tool